## I got disconnected from the call?

Last Modified on 02/07/2022 4:29 am EST

You will receive the following notification if the appointment is active on another browser, asking if you want to join from the current browser. If you choose to proceed in a new browser/tab, you will be disconnected from the older browser session.

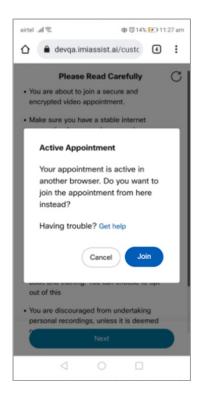

When you are disconnected from an earlier browser, the following notification is shown, informing you that your session has been terminated as the appointment is active in another browser.

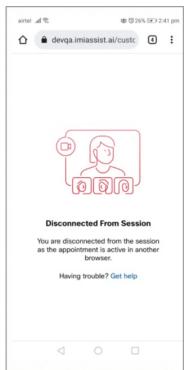

If you are unable to connect to the call, try reconnecting with the link or calling the phone number listed in your appointment letter.

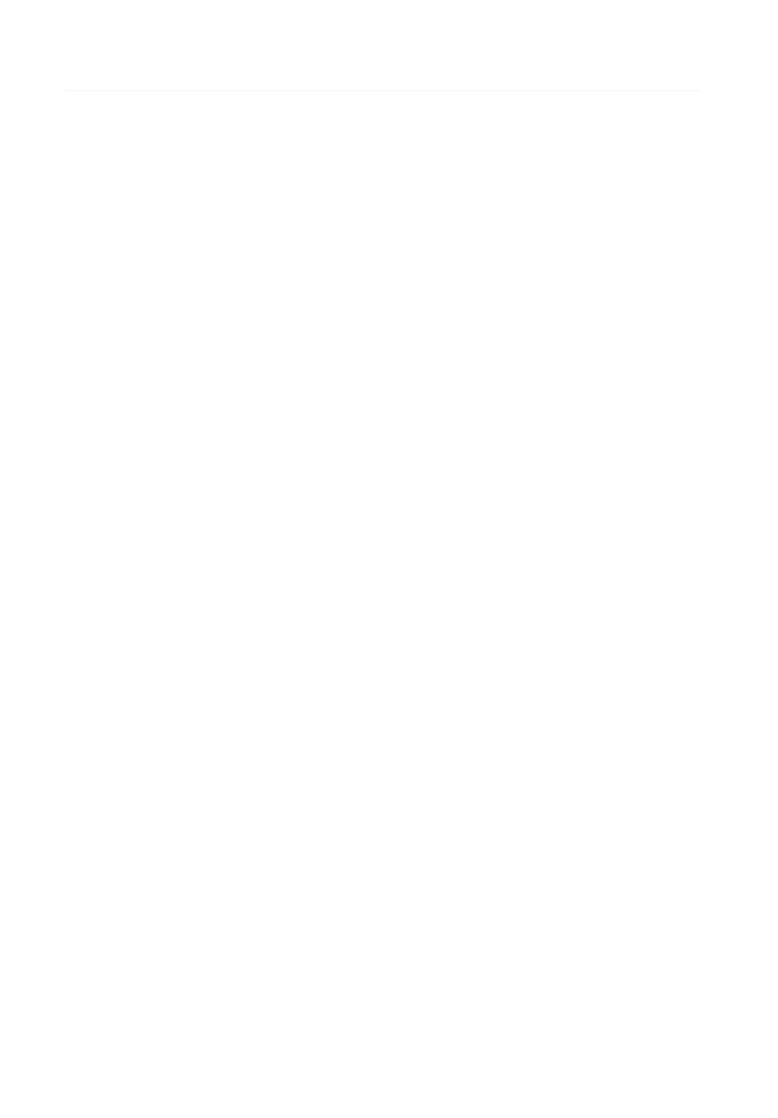